## How to Report a Suspicious Email

 $\pmb{\times}$ 

David Raco - 2024-11-14 - [Comments \(0\)](#page--1-0) - [Security](https://support.sou.edu/kb/security)

If you receive a [suspicious email that appears to be fraudulent](https://support.sou.edu/kb/articles/494), please include the following information in your email to [infosec@sou.edu](mailto:infosec@sou.edu) or your [Computing Coordinator,](https://support.sou.edu/kb/articles/who-is-my-computing-coordinator) whom you should report it to.

Click on the three vertical dots within the suspicious email (near the top-right corner of the message) to access the dropdown menu for that message and then select **Show original**.

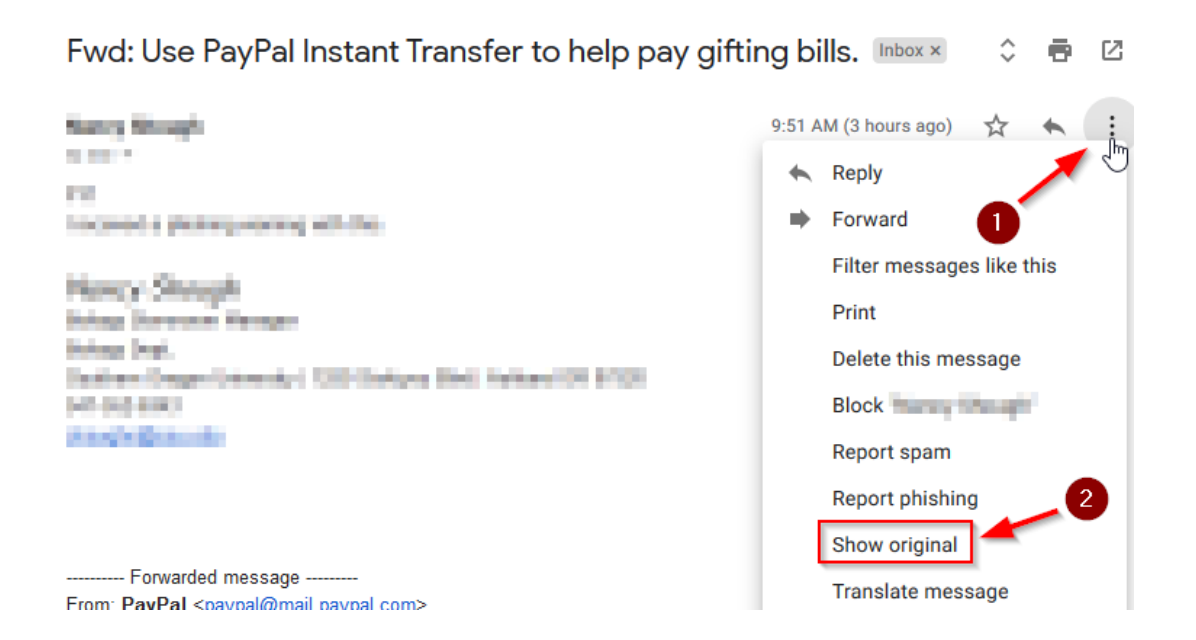

A new tab should open in your web browser that displays detailed information about the message and who it came from. Press the **Copy to Clipboard** button to copy all of that information to your computer's clipboard.

## **Original Message**  $\mathbb{Z}$

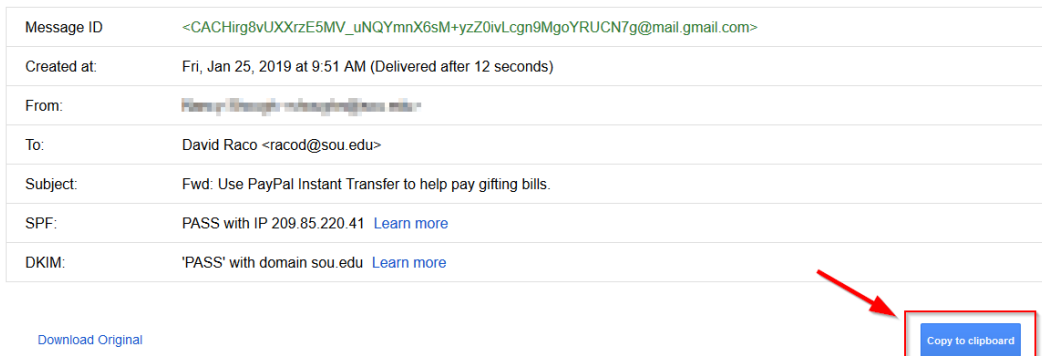

Finally, [paste](https://www.wikihow.com/Copy-and-Paste) that information into an email message to infosec@sou.edu or your [Computing Coordinator](https://support.sou.edu/kb/articles/who-is-my-computing-coordinator). It will look like gibberish but our security team knows how to decipher that information in order to determine whether the email was spoofed or contains malicious elements.

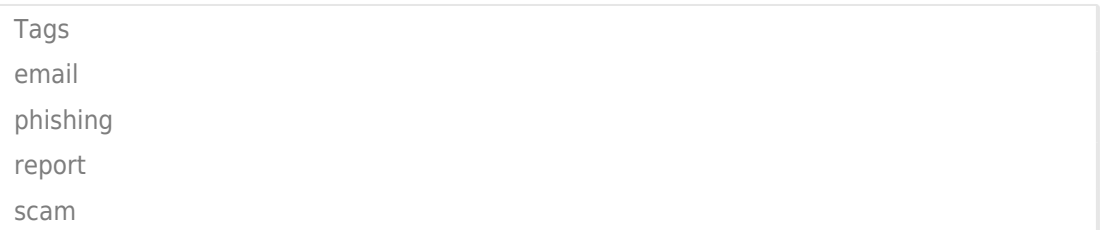